# **C2110**

# *Operační systém UNIX a základy programování*

### **4. lekce**

#### Petr Kulhánek

kulhanek@chemi.muni.cz

Národní centrum pro výzkum biomolekul, Masarykova univerzita, Kotlářská 2, CZ-61137 Brno

### **Obsah**

#### ➢ **Skripty**

**skripty versus programy, editory, spouštění** 

#### ➢ **GNUPlot**

**příkazy, terminály, ukázky**

#### ➢ **ImageMagic**

**příkazy, konverze eps to png**

# **Skripty**

- ➢ **programy** *versus* **skripty**
- ➢ **jak psát skripty**
- ➢ **spouštění skriptů**

### **Programy Skripty**

**Program** je soubor strojových instrukcí zpracovávaných přímo procesorem. Program vzniká překladem zdrojového kódu programovacího jazyka.

#### **Překládané jazyky:**

- $\cdot$  **C/C++**
- **Fortran**

**Skript** je textový soubor obsahující příkazy a řídící sekvence, které jsou vykonávány interpreterem použitého skriptovacího jazyka.

#### **Skriptovací jazyky:**

- **bash**
- **gnuplot**
- **awk**
- JavaScript
- PHP

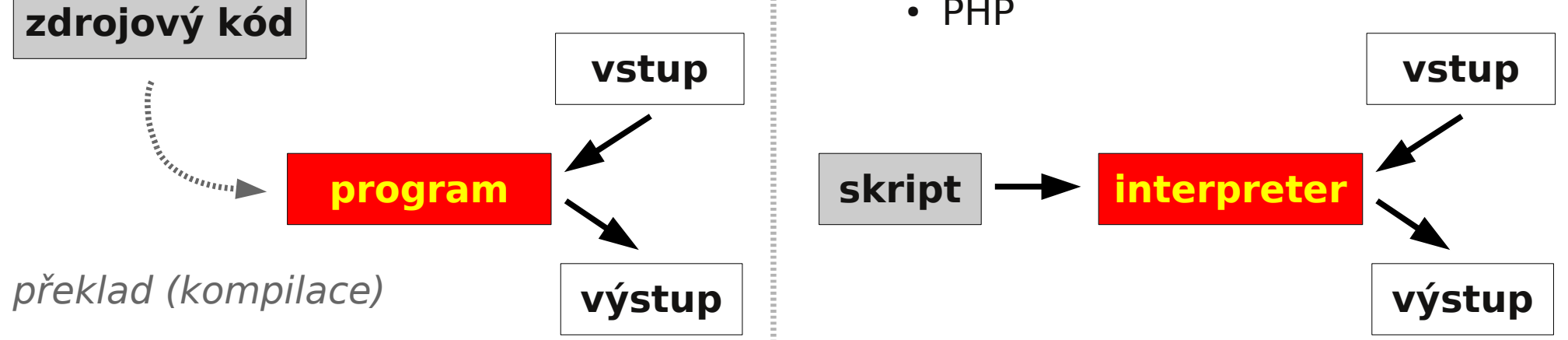

**C2110** *Operační systém UNIX a základy programování* **- 4 -**

### **Programy Skripty**

- **snadná optimalizace**
- **rychlé vykonávání**
- **nutnost rekompilace**
- **nelze vytvářet samospustitelný kód**
- **nevyžaduje rekompilaci**
- **vytváření samospustitelného kódu**
- **špatná optimalizovatelnost**
- **pomalejší vykonávání**

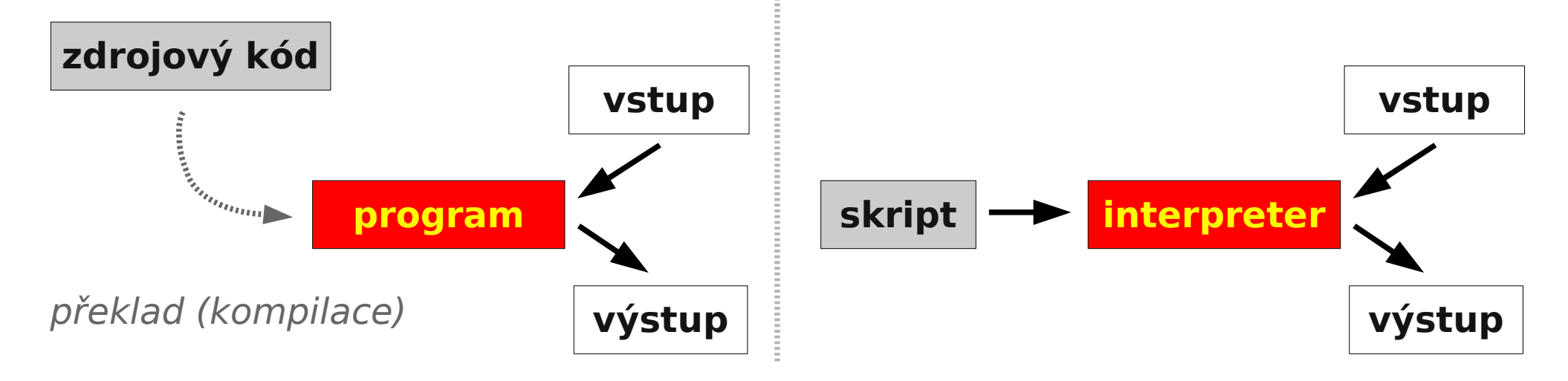

**C2110** *Operační systém UNIX a základy programování* **- 5 -**

### **Jak psát skripty**

Jelikož jsou skripty textové soubory, lze použít libovolný textový editor umožnující uložení textu v čisté formě (bez formátovacích metadat).

#### **Textové editory:**

- vi
- **kwrite**
- kate
- gedit

K psaní scriptů lze používat i specializované vyvojové prostředí – **IDE** (Integrated Development Enviroment). IDE obsahuje kromě editoru i správce projektu, ladící nástroje (debugger) a další. Většinou dostupné pro komplexnější jazyky: JavaScript, Python, PHP, atd.

#### **Vývojové prostředí:**

- kdevelop
- NetBeans
- Eclipse

## **Spouštění skriptů**

#### **1) Nepřímé spouštění**

Spouštíme interpreter jazyka a jako argument uvádíme jméno skriptu.

- \$ **bash** muj\_skript\_v\_bashi
- \$ gnuplot muj skript v gnuplotu

Skripty nemusí mít nastaven příznak x (executable).

#### **2) Přímé spouštění**

Spouštíme přímo skript (shell automaticky spustí interpreter).

- \$ **./muj\_skript\_v\_bashi**
- \$ **./muj\_skript\_v\_gnuplotu**

Skripty **musí** mít nastaven příznak x (**executable**) a interpreter (součást skriptu).

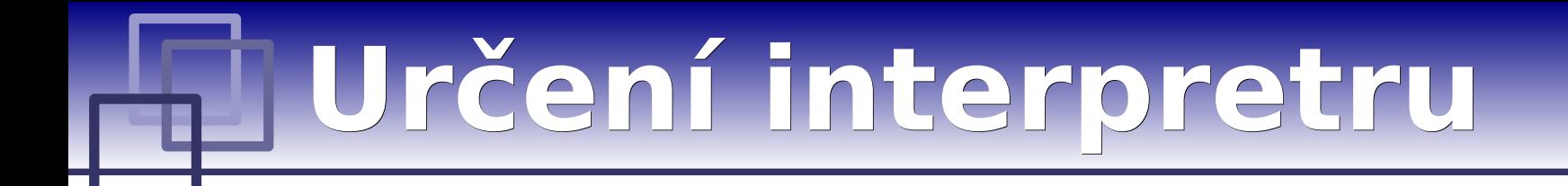

**Skript v bashi Skript v gnuplotu**

#### **Specifikace interpretru (první řádek skriptu):**

**#!/absolutní/cesta/k/interpretru/skriptu**

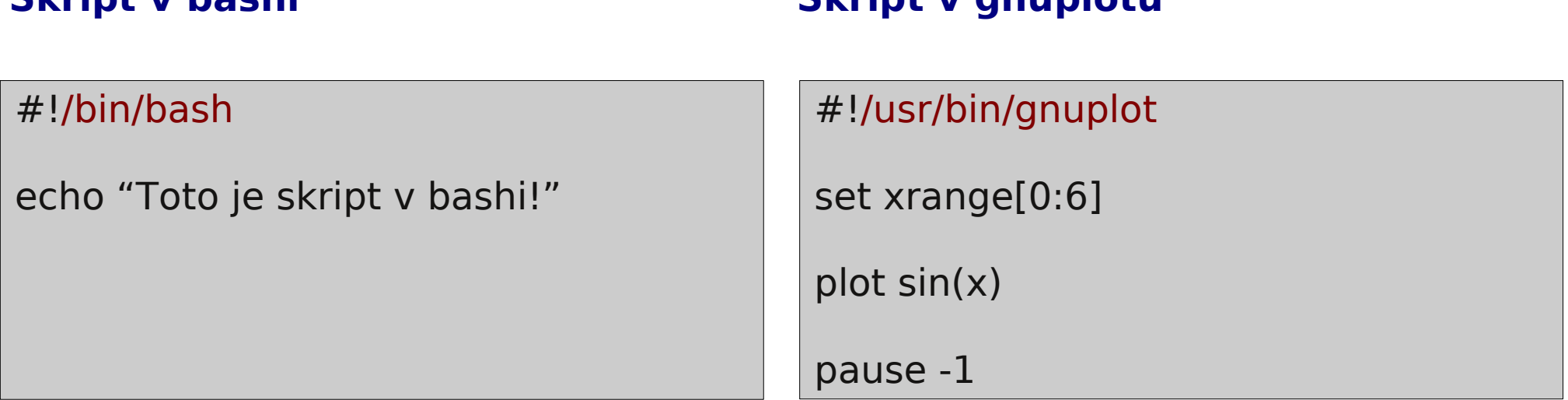

- Pokud není interpreter skriptu při jeho přímém spuštění uveden, použije se interpreter shellu.
- Interpreter uvedený ve skriptu se ignoruje při nepřímém spuštění.

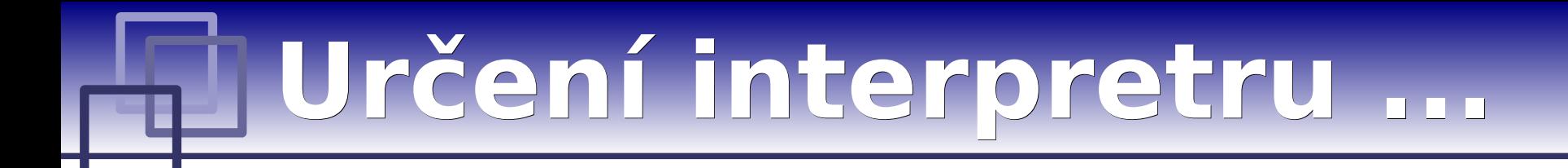

**Pokud se absolutní cesta k interpretru mění (např. při použití softwareových modulů), lze použít následující konstrukci:**

**#!/usr/bin/env interpreter**

**Interpreter musí být v některém adresáři určeném systémovou proměnnou PATH**

#!/usr/bin/env bash

echo "Toto je skript v bashi!"

#### **Skript v bashi Skript v gnuplotu**

#!/usr/bin/env gnuplot

set xrange[0:6]

plot sin(x)

pause -1

### **Přímé spouštění**

Spouštíme přímo skript (shell automaticky spustí interpreter).

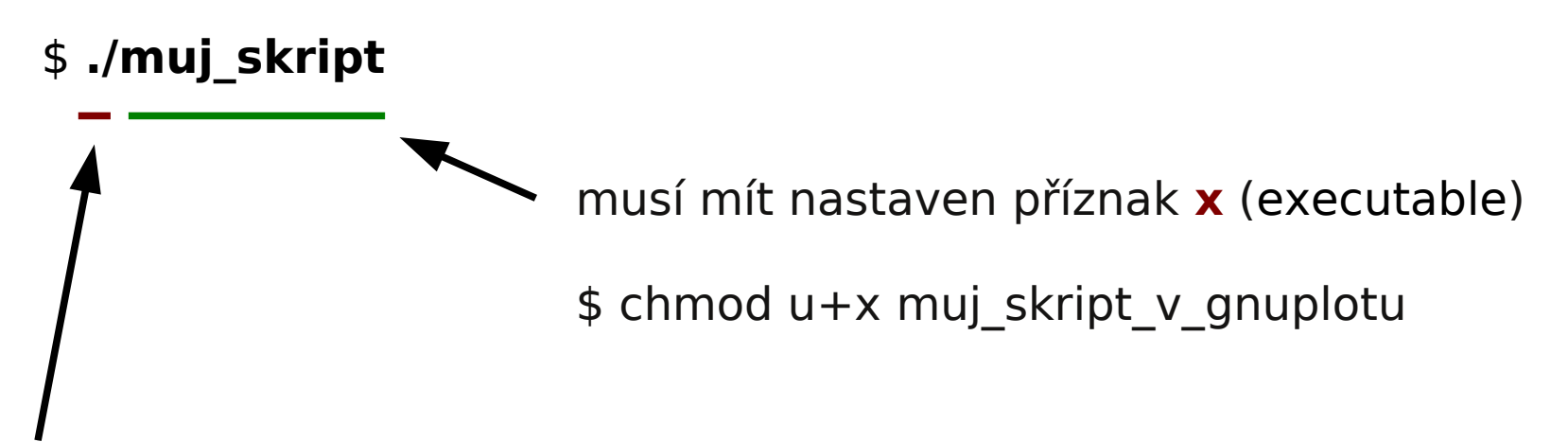

Cesta (relativní či absolutní) ke skriptu je uvedena. Systém spustí uvedený soubor.

```
$ muj_skript
Cesta ke skriptu není uvedena. Shell hledá skript v adresářích určených 
systémovou proměnnou PATH.
```
# **GNUPlot**

➢ **úvod, interaktivní mód** ➢ **základní příkazy** DMP + H2O, free energy [kcal/mol] ➢ **typy terminálů** 4 100 **PM3**  $3.5$ 80 DIS 6-14 [A] 3 60 **http://www.gnuplot.info/**  $2.5$ 40 (dokumentace, tutoriály, zdrojové kódy)2 20  $1.5$  $\Omega$  $\overline{2}$ -4 -3  $-2$ 3  $\boldsymbol{A}$ -1 Ω DD 14-16/16-7 [A]

$$
-11-
$$

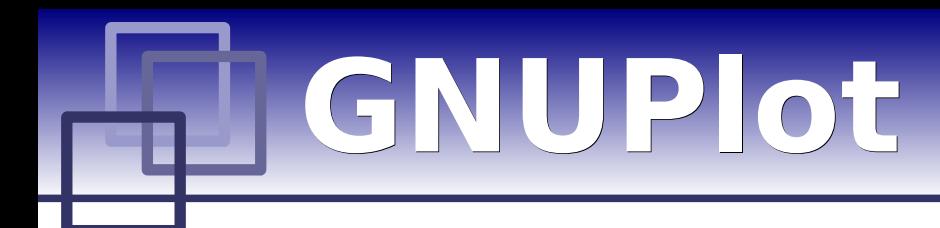

**GNUPlot** slouží k vykreslování 2D a 3D grafů umožnující práci v interaktivním tak i skriptovacím režimu.

#### **Interaktvní mód**

**\$ gnuplot**

 **G N U P L O T Version 4.2 patchlevel 2 last modified 31 Aug 2007 System: Linux 2.6.24.5-laptop-2mnb**

 **Copyright (C) 1986 - 1993, 1998, 2004, 2007 Thomas Williams, Colin Kelley and many others**

 **Type `help` to access the on-line reference manual. The gnuplot FAQ is available from http://www.gnuplot.info/faq/**

 **Send bug reports and suggestions to <http://sourceforge.net/projects/gnuplot>**

**Terminal type set to 'x11' gnuplot>**

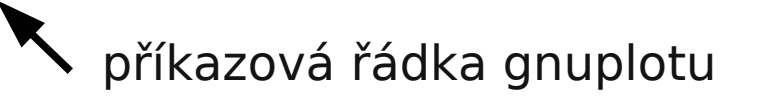

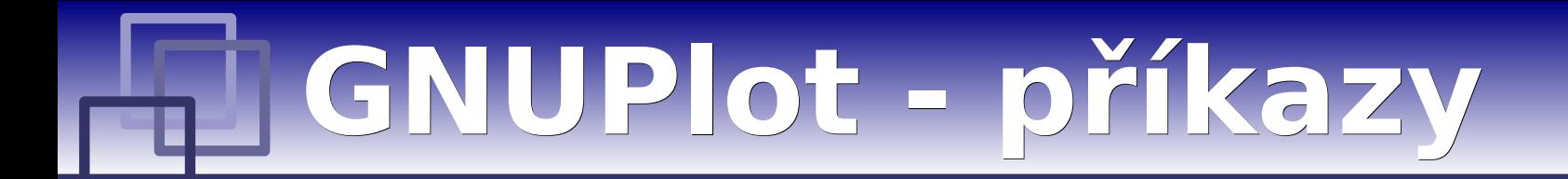

**set title** "graph title" nastaví název grafu

**set xrange[**min\_value:max\_value**]** nastaví rozsah x-vé osy

**set yrange[**min\_value**:**max\_value**]** nastaví rozsah y-vé osy

**set nokey**

nezobrazí legendu k datovým řadám

**plot** "file.dat" **using** x\_column\_id**:**y\_column\_id **with** lines **title** "data title" zobrazí XY graf zobrazující data ze souboru file.dat

**pause -1**

čeká na zmáčknutí klávesy

**C2110** *Operační systém UNIX a základy programování* **- 13 -**

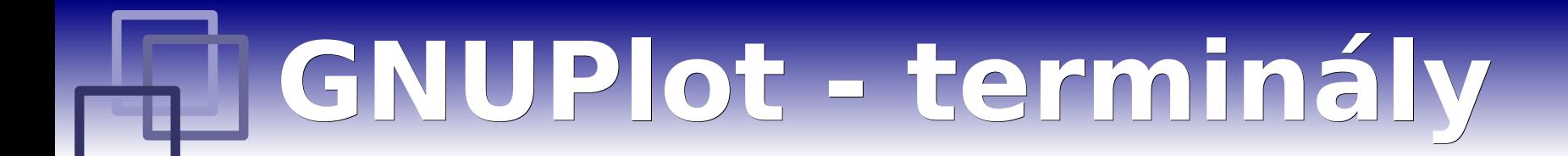

**Terminál** určuje kam bude graf vykreslen.

**set term** x11 výstup je vykreslen do okna

**set term** wxt

výstup je vykreslen do okna (lepší vlastnosti)

**set term** png size 800,600

výstup je vykreslen jako obrázek ve formátu png

**set output** "output.png"

výstup bude uložen do souboru output.png

#### **test**

vytiskne stránku demonstrující vlastnosti terminálu (ne všechny terminály mají stejné možnosti výstupu)

### **wxt versus eps**

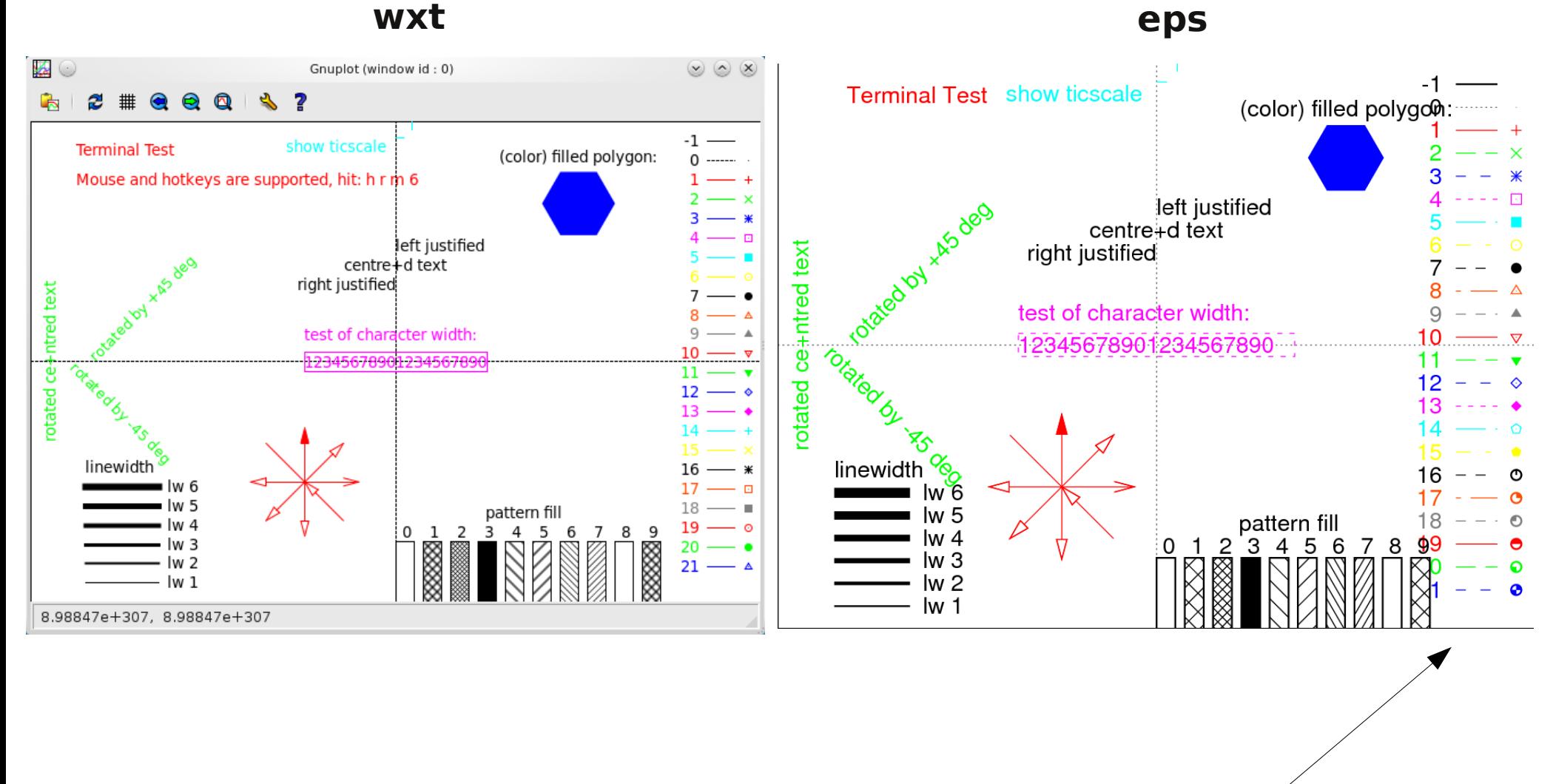

podporuje přerušované čáry

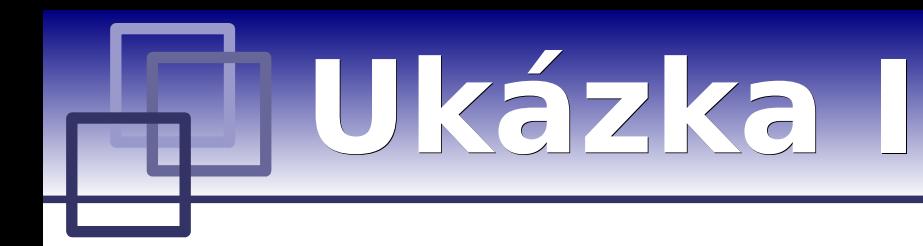

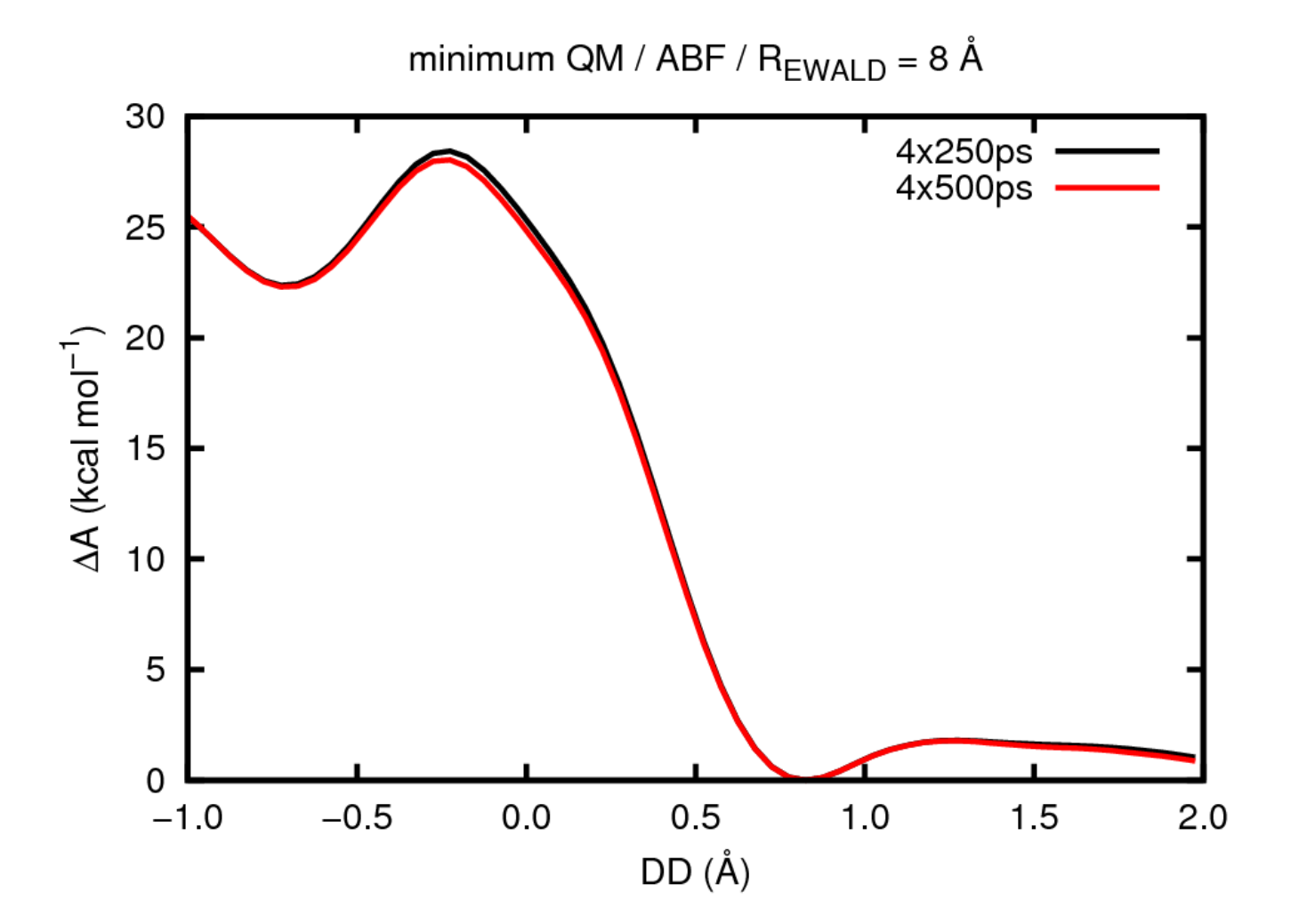

**C2110** *Operační systém UNIX a základy programování* **- 16 -**

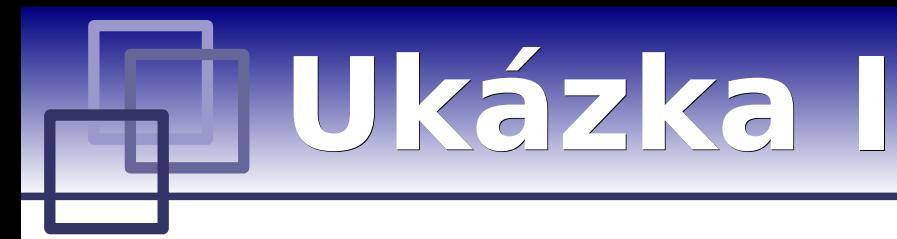

**#!/usr/bin/env gnuplot**

**set terminal postscript enhanced eps color size 3.20,2.40 font "Arial" 14 dashlength 3**

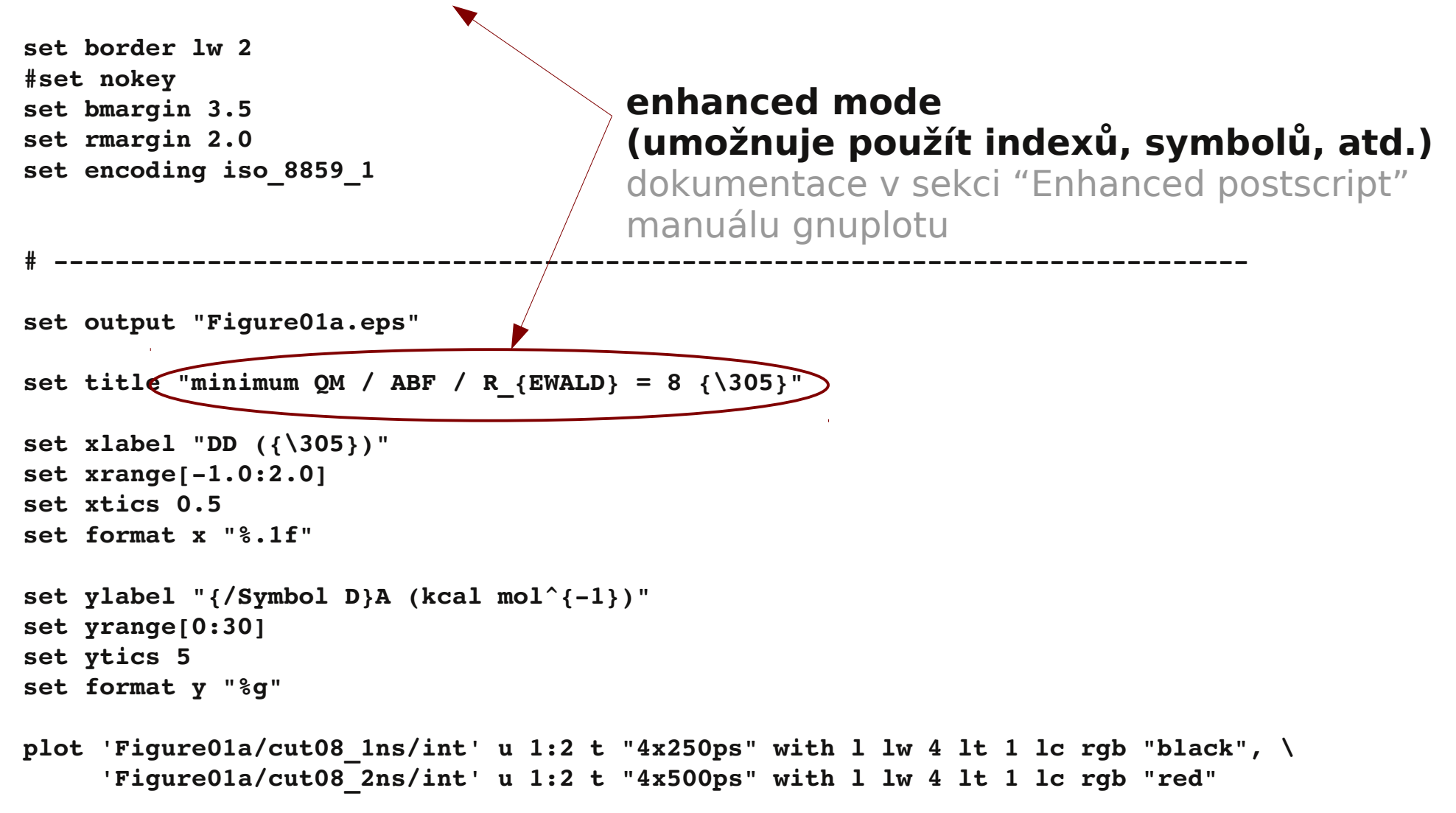

# **Ukázka II**

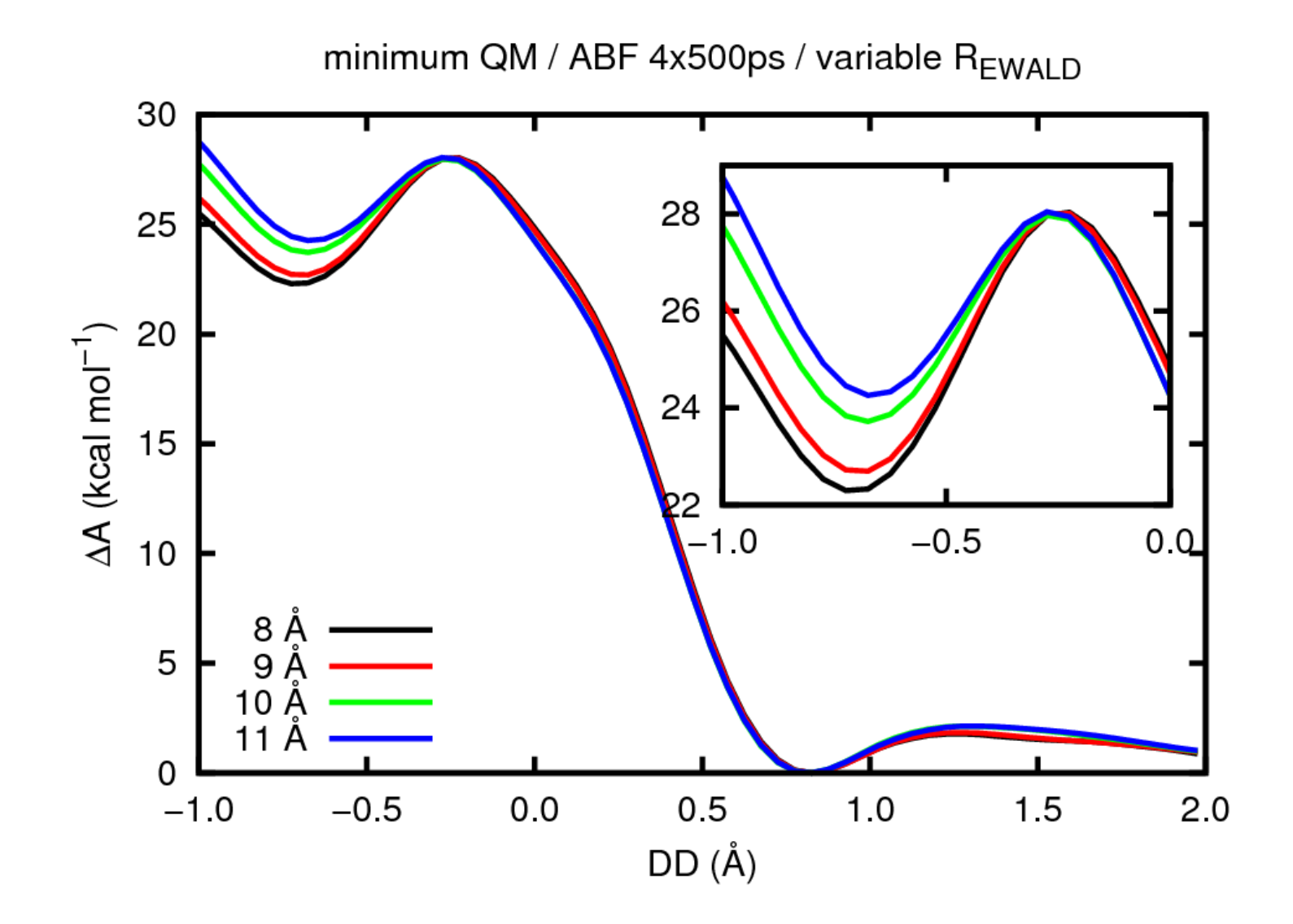

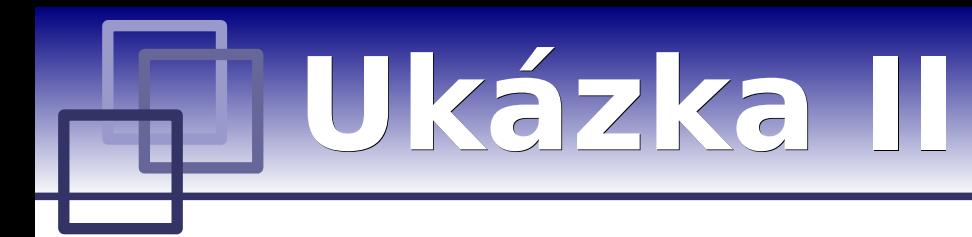

```
# stejne nastaveni terminalu jako u ukazky I
set output "Figure01b.eps"
set multiplot
set title "minimum QM / ABF / R {EWALD} = 8 {\{305\}}"
set xlabel "DD ({\305})"
set xrange[1.0:2.0]
set xtics 0.5
set format x "%.1f"
set ylabel "{/Symbol D}A (kcal mol^{1})"
set yrange[0:30]
set ytics 5
set format y "%g"
plot 'Figure01b/cut08_2ns/all' u 1:($2$4/2):($2+$4/2) t "error" with filledcurve lw 1 lt 1 lc rgb "blue", \
          'Figure01b/cut08_2ns/int' u 1:2   t "4x500ps" with l lw 4 lt 1 lc rgb "red"
set origin 0.45,0.30
set size 0.5,0.5
unset title
set nokey
set xlabel ""
set xrange[1:2]
set xtics 0.5
set format x "%.1f"
set ylabel ""
set yrange[1:2]
set ytics 0.5
set format y "%g"
plot 'Figure01b/cut08 2ns/all' u 1:(\frac{2}{32}+\frac{2}{34/2}):(\frac{2}{32}+\frac{2}{34/2}) t "" with filledcurve lw 1 lt 1 lc rgb "blue", \
          'Figure01b/cut08_2ns/int' u 1:2   t "4x500ps" with l lw 4 lt 1 lc rgb "red"
```
**unset multiplot**

# **Image Magic**

- ➢ **základní příklady**
- ➢ **konverze eps to png**

#### **http://www.imagemagick.org**

(dokumentace, tutoriály, zdrojové kódy)

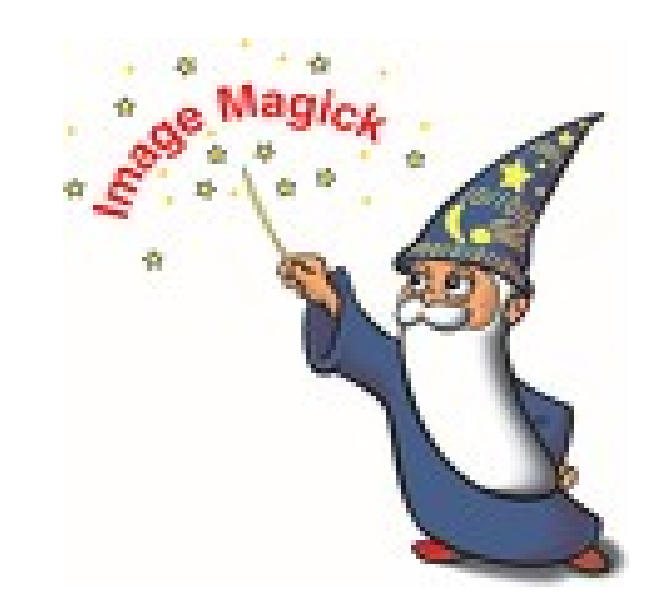

**C2110** *Operační systém UNIX a základy programování* **- 20 -**

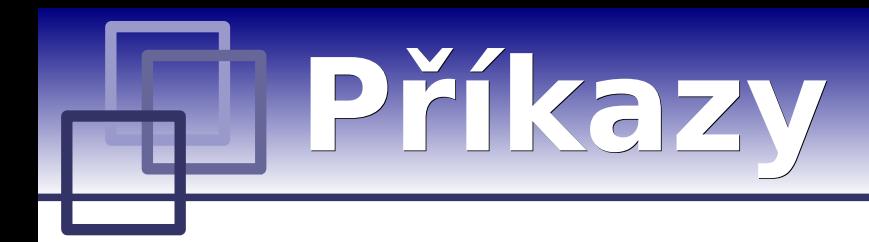

#### **Přehled:**

animate, compare, composite, conjure, **convert**, **display**, identify, import, mogrify, montage, stream

> Detailní popis je dostupný v manuálových stránkách příkazů nebo na webové stránce Image Magic.

#### **Nejdůležitější:**

#### **display**

zobrazí obrázek nebo sekvenci obrázků na obrazovce

#### **convert**

provede konverzi mezi různými formáty včetně různých typů operací jako je změna velikosti, ořezání, rozostření, apod.

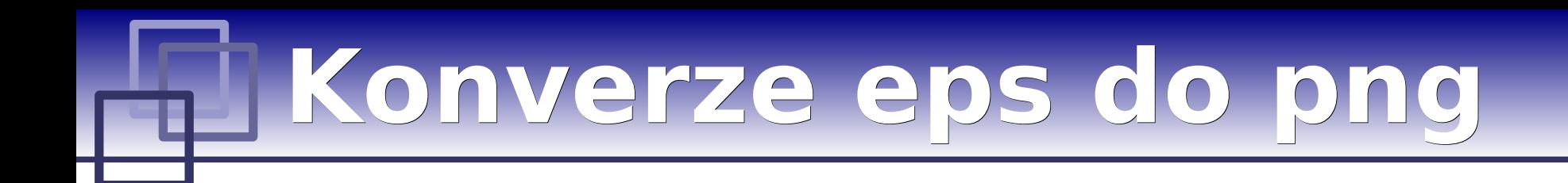

**Vytvořené obrázky v gnuplotu ve formátu eps lze převést do formátu png následovně:**

**\$ convert input.eps output.png**

**Vysoká kvalita pro publikační účely:**

**\$ convert -density 300x300 input.eps -units PixelsPerInch \ -density 300 -background white -flatten output.png**